# CÓMO INGRESAR AL CAMPUS EL IES **MARCHETTI**

Pasos para aspirantes

#### Ingresamos a la página del IES: [https://iesmarchetti](https://iesmarchetti-tuc.infd.edu.ar/sitio/)tuc.infd.edu.ar/sitio/

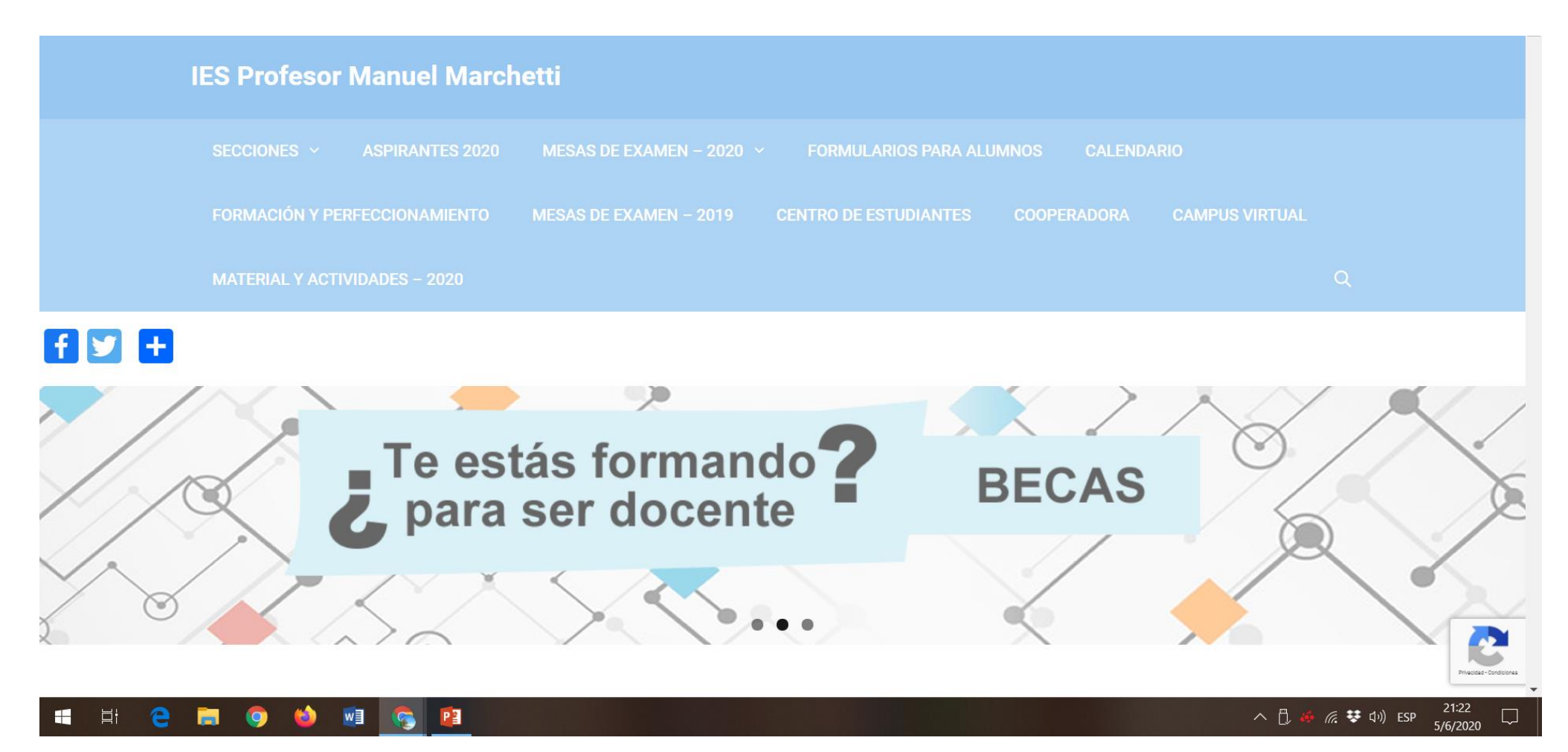

#### Buscamos la sección CAMPUS VIRTUAL

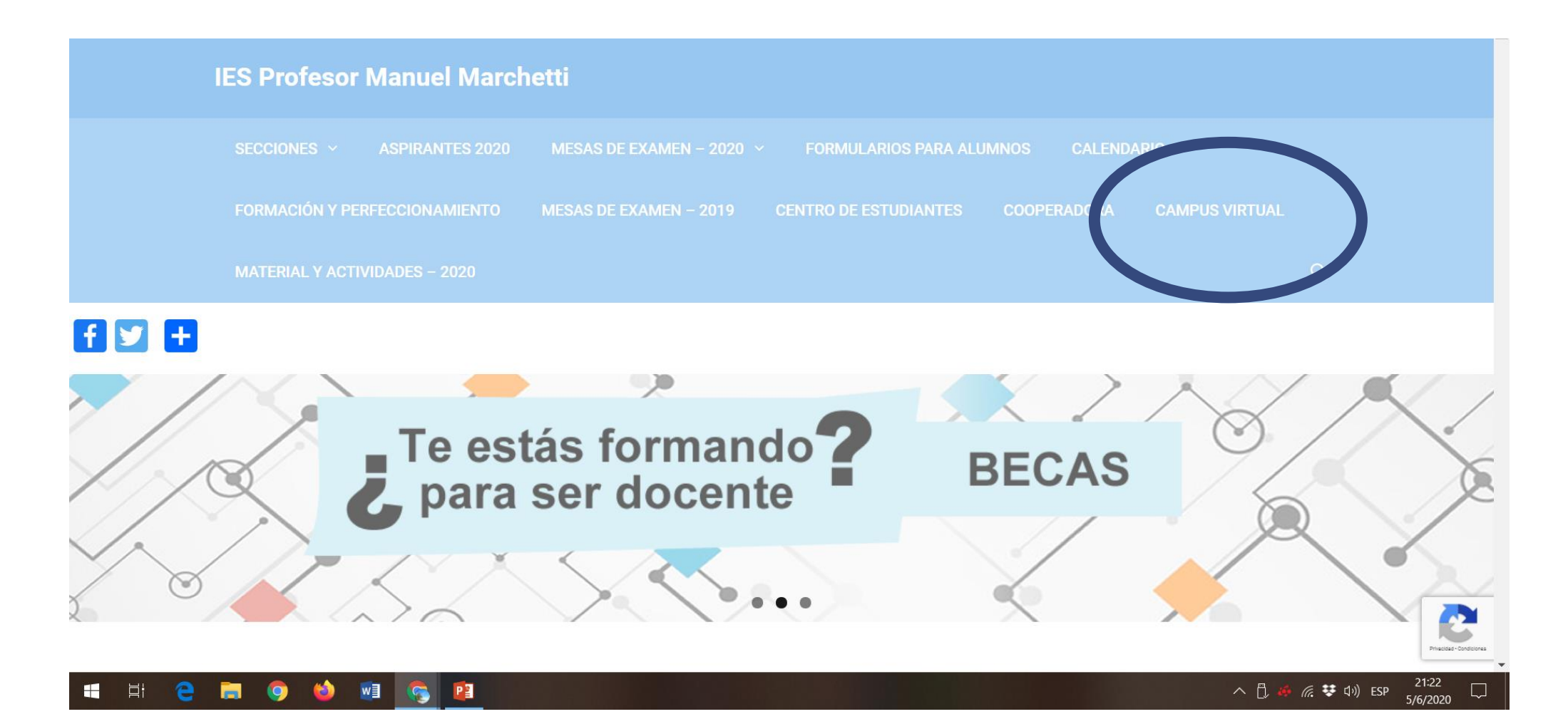

### Ingresamos nuestro USUARIO y CONTRASEÑA

#### **USUARIO:**

D.N.I. sin puntos que colocaron en la preinscripción.

*ATENCIÓN: Hay personas que llenaron varias veces el formulario con distintos DNI o con números faltantes.*

#### **CONTRASEÑA:**

123456789 (debe ser cambiada)

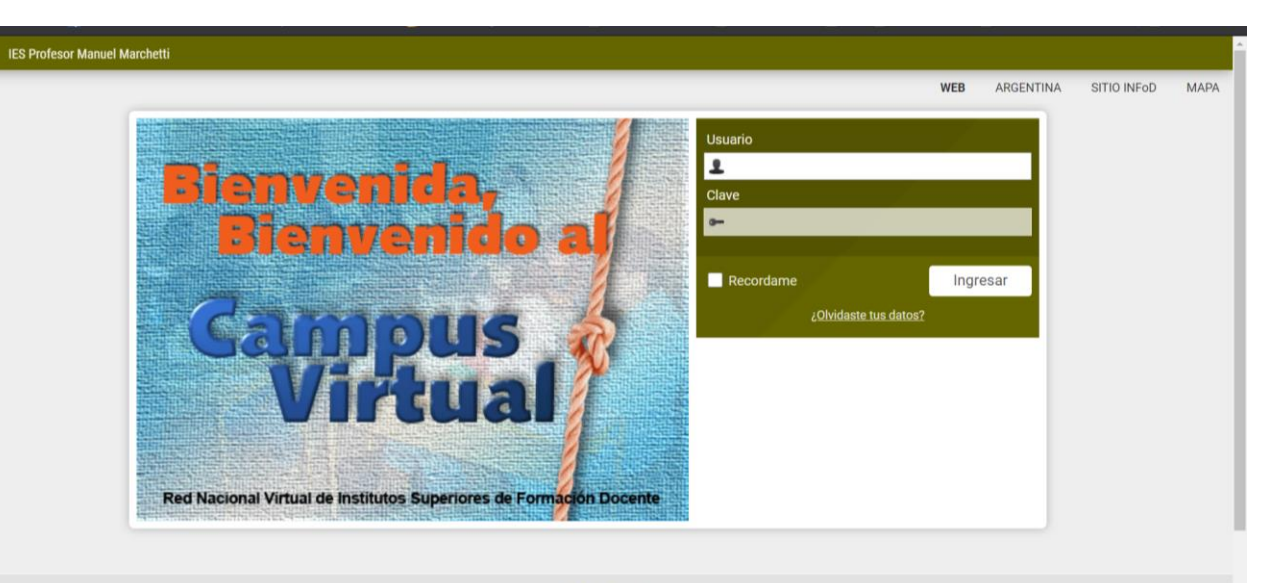

Campus IES MMarchetti

### Modificamos nuestra CONTRASEÑA inicial

**COMPANY** 

**La CONTRSEÑA debe ser cambiada.**

**No olviden, tampoco, la que pusieron.**

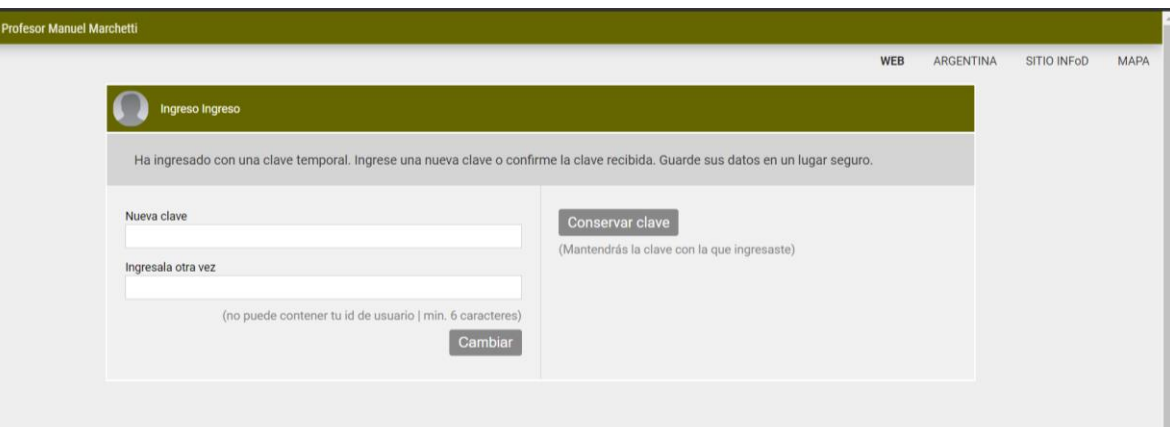

### Verán el AULA DE CONSULTAS para aspirantes 2020

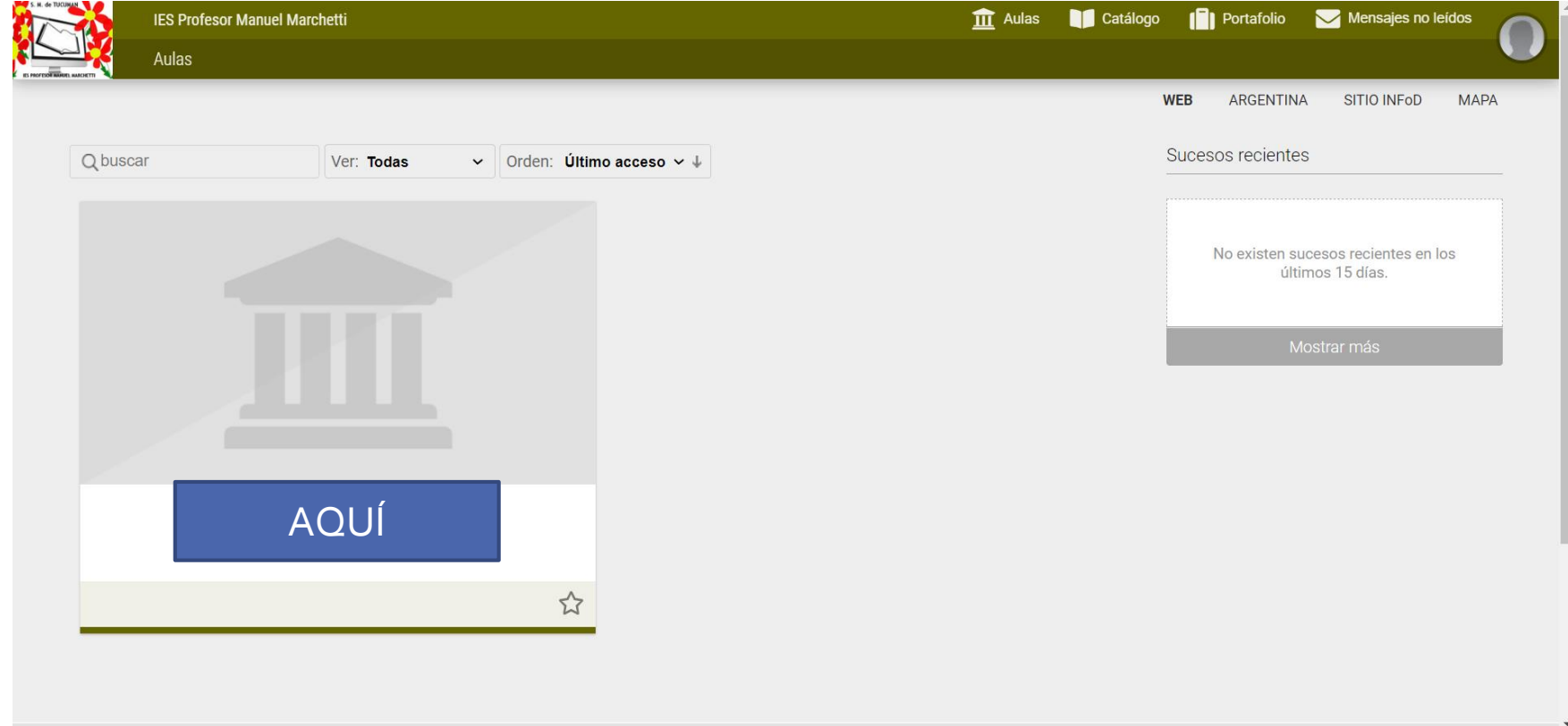

#### Actualizamos NUESTROS DATOS

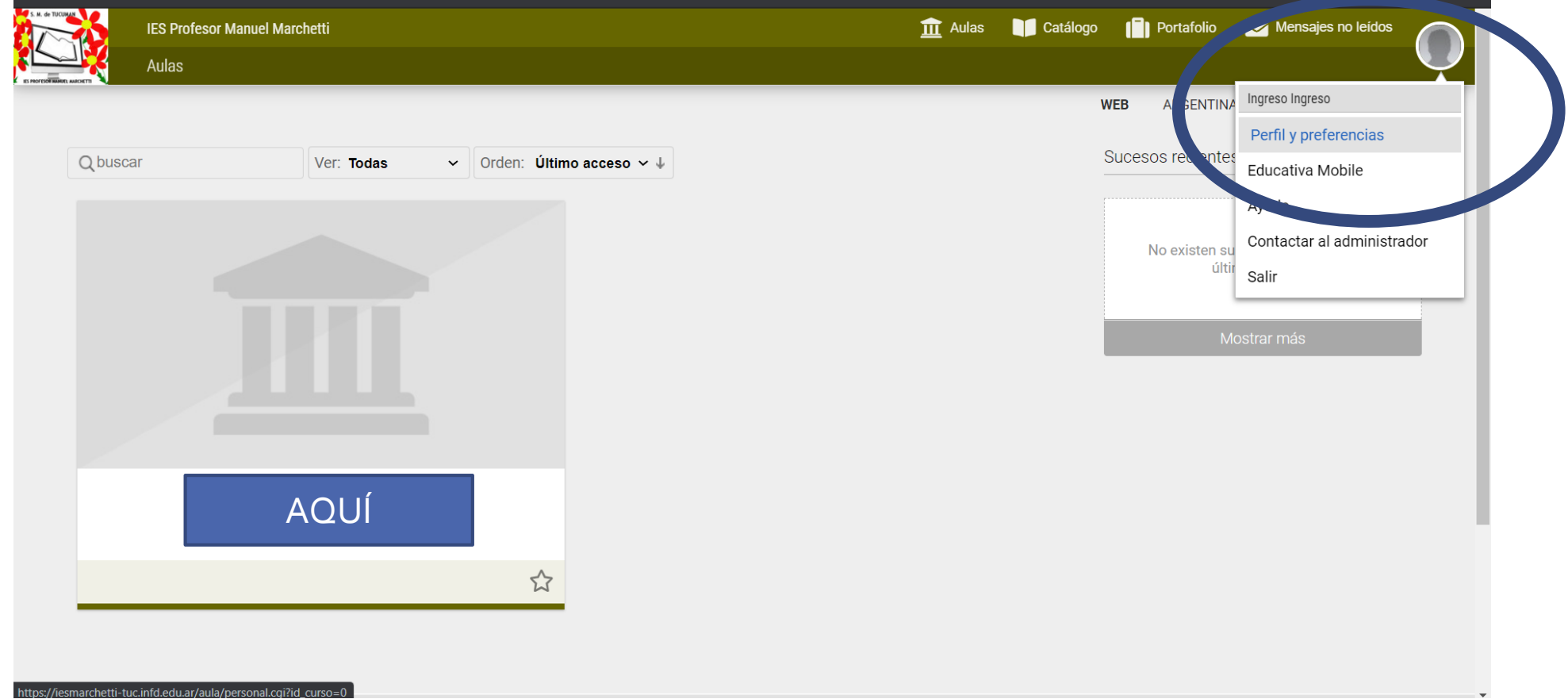

## Actualizamos nuestros datos

#### Información OBLIGATORIA:

- Foto del DNI clara y completa
- Email
- Fecha de Nacimiento
- Dirección, teléfono móvil, localidad y provincia.

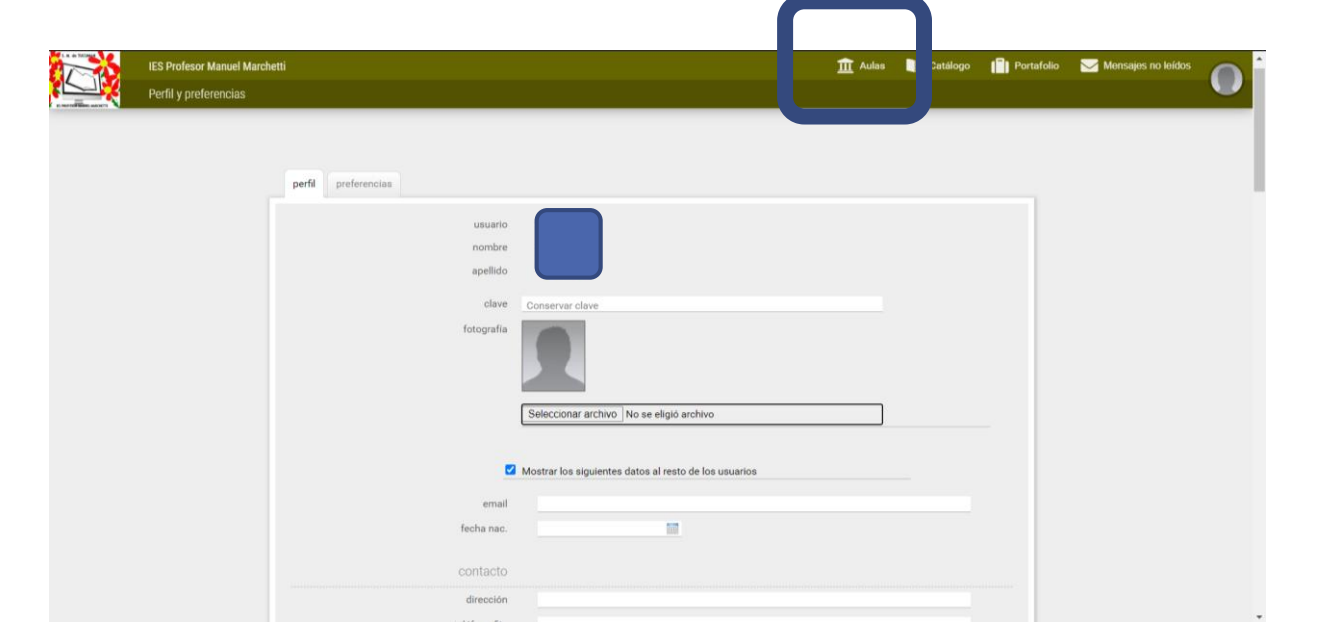

No olvidar poner **GUARDAR** al finalizar e ingresar al AULA

## En el AULA tendrán el espacio de consultas sobre el cuadernillo

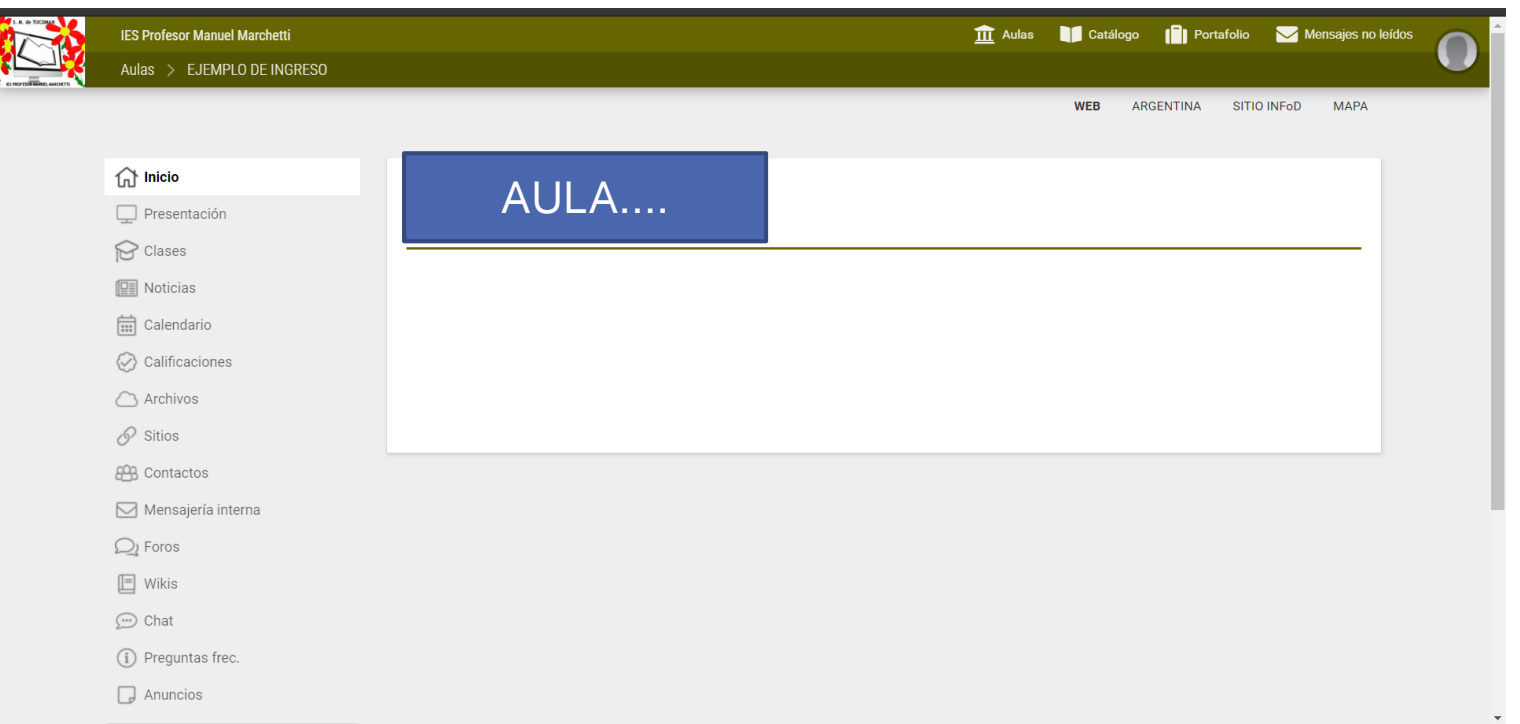

# **NO OLVIDEN ESTUDIAR PARA EL INGRESO**

Cualquier novedad se publicará en la página de la institución.